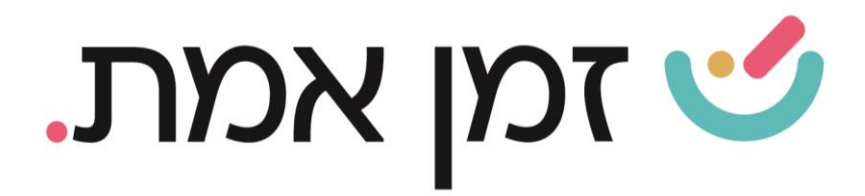

## **זמן אמת נוכחות הגדרת הסכם פרטני לעובד.**

במדריך זה נסביר ונפרט אודות הגדרת הסכם פרטני לעובד .

כדי להגדיר הסכם פרטני לעובד יש להיכנס לכרטיס העובד. ניתן לעשות זאת בשתי דרכים:

- .1 חיפוש שם העובד בשורת חיפוש עובדים.
- .2 דרך כפתור 'עובדים בארגון' ובחירת העובד הרצוי:

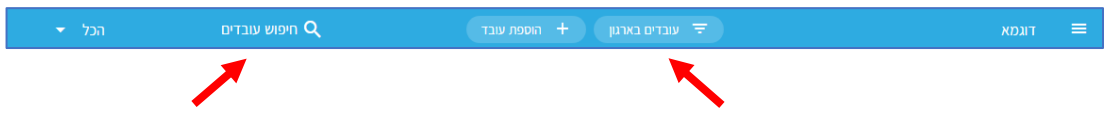

בחלונית שתיפתח יש לבחור את קטגורית 'הסכם עבודה' המופיעה בתפריט העליון:

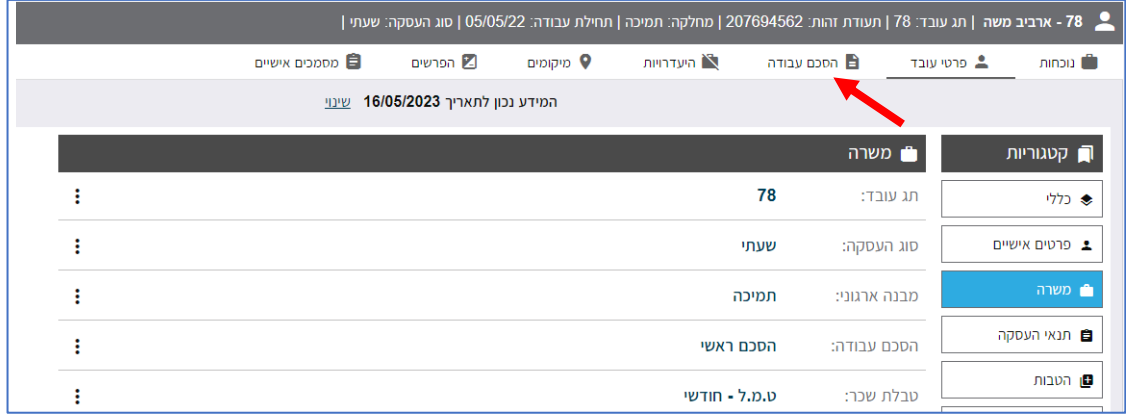

לאחר מכן יש לבחור את היום הרצוי, וללחוץ על האיש הקטן בצד שמאל לשינוי הנתון הרצוי.

(ניתן לשנות רק נתונים הנמצאים ביום קיים ולא ניתן להוסיף ימים חדשים).

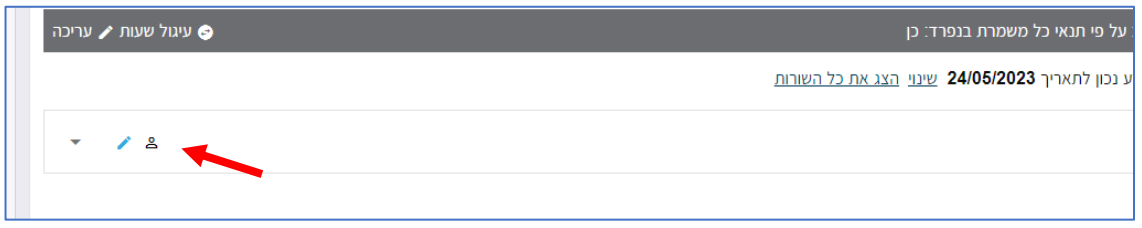

העולם החדש לניהול המשאב האנושי ✔ גמיש ● מתקדם ✔ מנוהל

+ www.rt-ltd.com • 03.7684444 • מוטה גור 5, פתח-תקווה

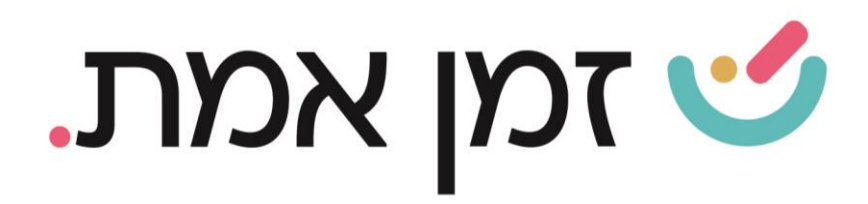

## בח לון המוצג ניתן לשנות את התקן, מדיניות הפסקה, תעריף שעות נוספות ועוד:

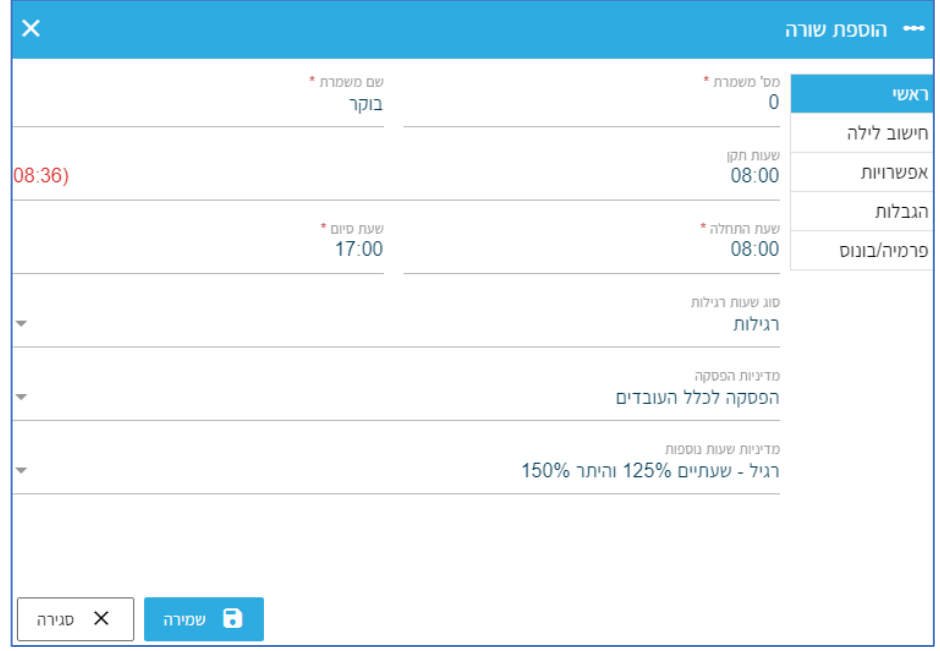

(להסבר מפורט על הגדרות בהסכם עבודה היכנסו למדריך הקמת הסכם בסיסי).

העולם החדש לניהול המשאב האנושי ✔ גמיש ● מתקדם ✔ מנוהל

+ www.rt-ltd.com • 03.7684444 • מוטה גור 5, פתח-תקווה